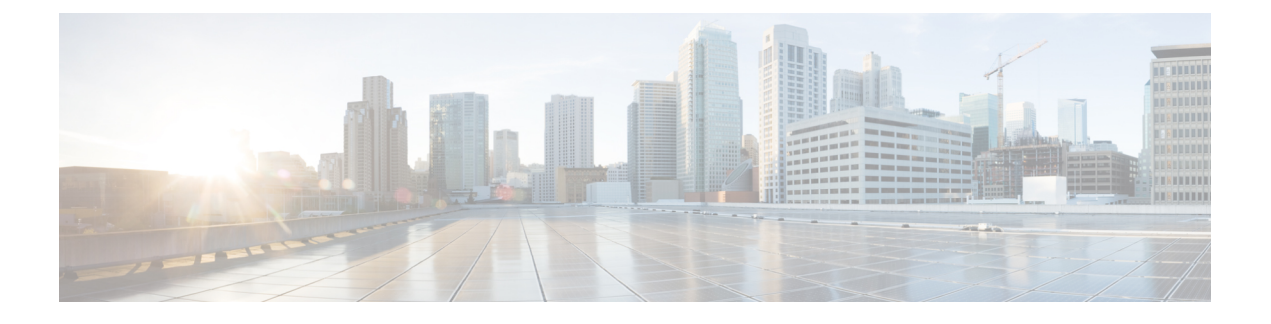

# **SDM** テンプレートの設定

- SDM テンプレートに関する情報 (1 ページ)
- SDM テンプレートの設定方法 (1 ページ)
- SDM テンプレートのモニタリングおよびメンテナンス (3 ページ)
- SDM テンプレートの設定例 (3 ページ)
- SDM テンプレートに関する追加情報 (5 ページ)
- SDM テンプレートの機能履歴 (5 ページ)

#### **SDM** テンプレートに関する情報

SDM テンプレートを使用してシステム リソースを設定すると、特定の機能に対するサポート をネットワーク内でのデバイスの使用方法に応じて最適化することができます。一部の機能に 最大システム使用率を提供するようにテンプレートを選択できます。

Cisco Catalyst 9200 シリーズ スイッチは、次のテンプレートをサポートしています。

- Advanced
- VLAN

SDM テンプレートに変更を加えたらすぐにシステムをリロードすることを推奨します。テン プレートを変更し、システムを再起動した後、 **show sdm prefer** 特権 EXEC コマンドを使用し て、新しいテンプレート設定を確認できます。 **reload** 特権 EXEC コマンドを入力する前に、 **show sdm prefer** コマンドを入力すると、 **show sdm prefer** コマンドにより、現在使用してい るテンプレートおよびリロード後にアクティブになるテンプレートが表示されます。

# **SDM** テンプレートの設定方法

#### **SDM** テンプレートの設定

SDM テンプレートを使用して機能動作を最適にサポートするには、次の手順を実行します。

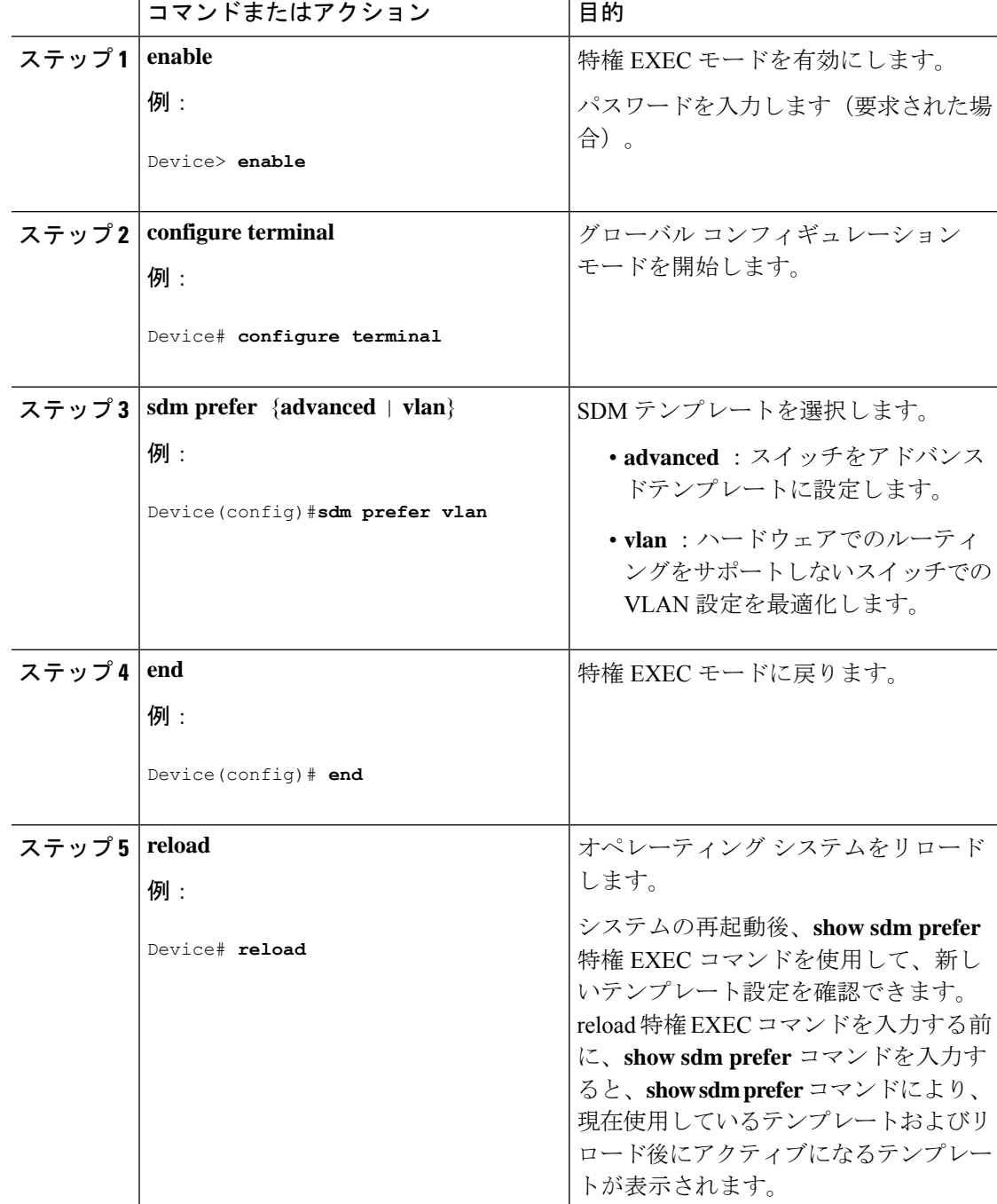

#### 手順

# **SDM** テンプレートのモニタリングおよびメンテナンス

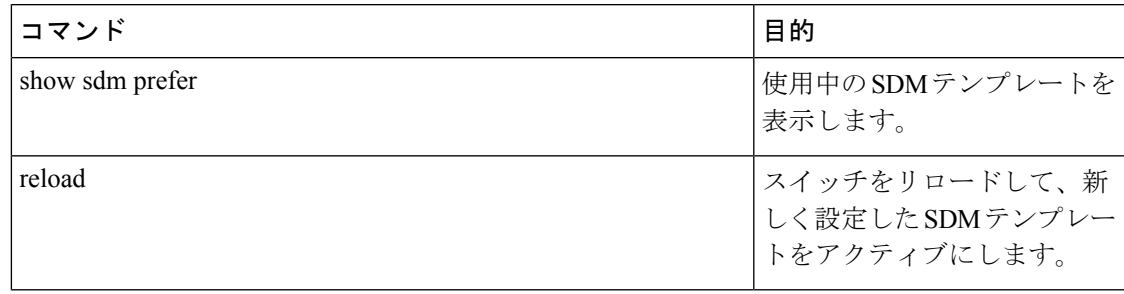

SDM テンプレートには、テンプレートの一部として定義されているコマンドのみが含まれて います。テンプレートで定義されていない別の関連コマンドがテンプレートで有効になってい る場合、**show running config** コマンドを入力すると、該当するコマンドが表示されます。たと えば、SDM テンプレートで **switchport voice vlan** コマンドが有効になっている場合、(SDM テンプレートでは定義されていませんが)**spanning-treeportfast edge** コマンドも有効にするこ とができます。 (注)

SDM テンプレートを削除すると、そのような他の関連するコマンドも削除されるため、明示 的に再設定しなければならなくなります。

## **SDM** テンプレートの設定例

#### 例:**SDM** テンプレートの表示

次に、詳細なテンプレート情報を表示した出力例を示します。

Device# **show sdm prefer advanced** Showing SDM Template Info

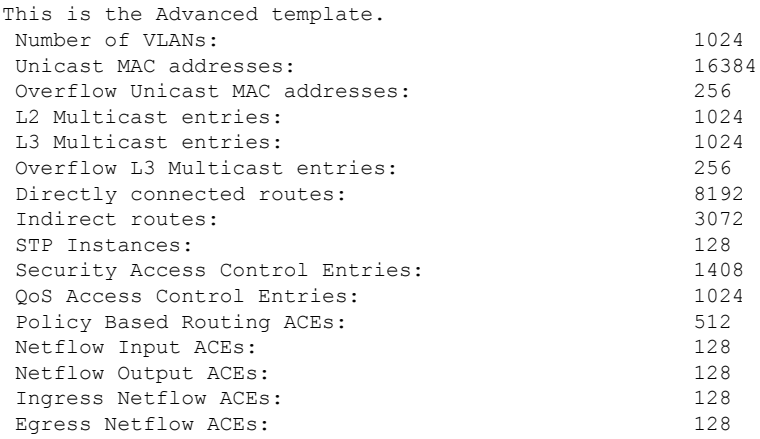

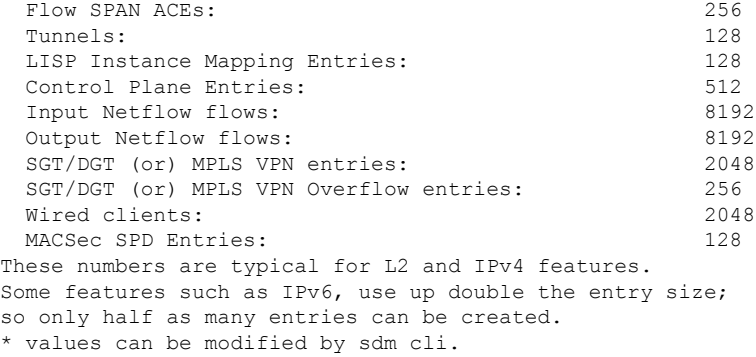

#### 次に、VLAN テンプレート情報を表示した出力例を示します。

Device# **show sdm prefer vlan** Showing SDM Template Info

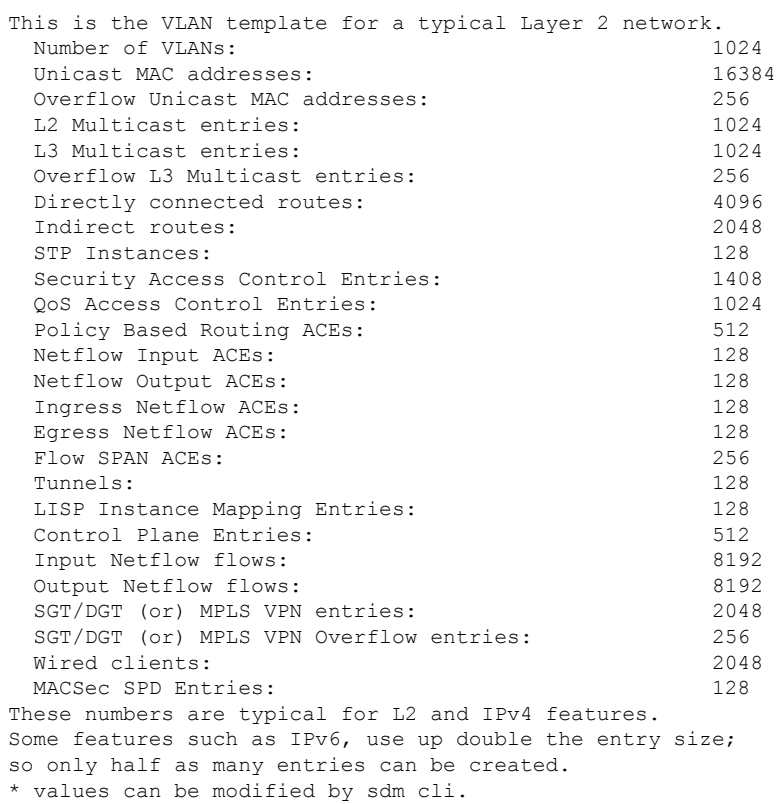

#### 例:**SDM** テンプレートの設定

Device(config)# **sdm prefer advanced** Device(config)# **exit** Device# **reload** Proceed with reload? [confirm]

### **SDM** テンプレートに関する追加情報

関連資料

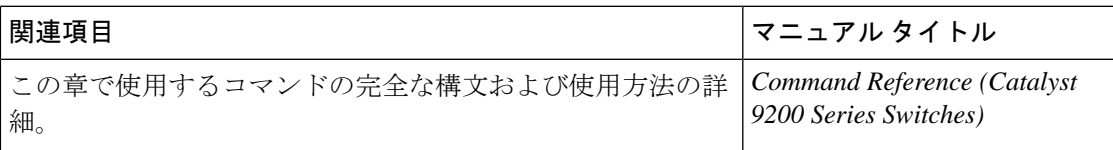

## **SDM** テンプレートの機能履歴

次の表に、このモジュールで説明する機能のリリースおよび関連情報を示します。

これらの機能は、特に明記されていない限り、導入されたリリース以降のすべてのリリースで 使用できます。

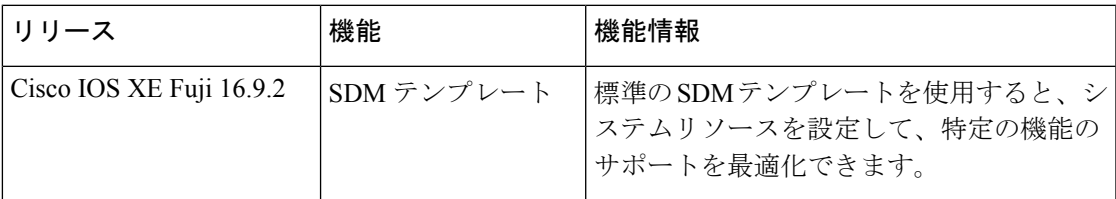

CiscoFeature Navigatorを使用すると、プラットフォームおよびソフトウェアイメージのサポー ト情報を検索できます。Cisco Feature Navigator には、<http://www.cisco.com/go/cfn> からアクセス します。

I

翻訳について

このドキュメントは、米国シスコ発行ドキュメントの参考和訳です。リンク情報につきましては 、日本語版掲載時点で、英語版にアップデートがあり、リンク先のページが移動/変更されている 場合がありますことをご了承ください。あくまでも参考和訳となりますので、正式な内容につい ては米国サイトのドキュメントを参照ください。